## **The Tuition Assistance (TA) Process**

## **STEP 1: GETTING STARTED**

- a) Go to the *Air Force Virtual Education Center (AFVEC)* <https://afvec.us.af.mil/afvec/account/login> to create an account, add, update, complete:
	- Contact information to include phone numbers, official AF email and alternate email address
	- Supervisor information *(select from menu on the left)*
	- Virtual MilTA Benefits Training under *Virtual Benefits Training (select from menu on the left)*
- b) Complete MilTA briefing; initial or follow-up as needed. Email [4fss.fsde@us.af.mil](mailto:4fss.fsde@us.af.mil) to request briefing.
- c) Complete an interest inventory (IAW DAFI 36-3670); required for first time MILTA users or if changing your goal. Use the *Career Path Decide* link in AFVEC. Once you finish the assessment and input your email address, it will generate an email with a return link to your plan. Copy/paste the URL in AFVEC under *Career Path Decide Plans*.
- d) Email to the Education Office [\(4fss.fsde@us.af.mil\)](mailto:4fss.fsde@us.af.mil) in PDF format:
	- completed TA signature page from the MilTA brief in Step #2
	- previous college transcripts (if applicable); unofficial transcripts accepted; CCAF transcripts not required

#### **STEP 2: COLLEGE SEARCH & ADMISSIONS**

- a) Search for a college. Consider accreditation, costs, term length, course format (online/in-person), credit transfer policy. AFVEC under *Search Programs*: [https://afvec.us.af.mil/afvec/](https://afvec.us.af.mil/afv)  DoD TA Decide:<https://www.dodmou.com/TADECIDE> College Navigator[: https://nces.ed.gov/collegenavigator/](https://nces.ed.gov/collegenavigator/)
- b) Contact college representative to:
	- complete admissions (application/fee, placement tests, official test scores & transcripts)
	- apply for financial aid (grants and scholarships); optional

#### **STEP 3: CREATE YOUR EDUCATION GOAL IN AFVEC**

a) Create your *Education Goal* and upload your degree plan (provided by the college); unofficial plan accepted for first two classes; official evaluated plan required thereafter (see Part 6). Check your *Messages* in AFVEC for the status of goal approval; allow 48-72 hours.

#### **STEP 4: APPLY FOR FUNDING & REGISTER FOR COURSE**

- a) Meet with your college advisor to select course(s) for the upcoming term.
- b) In AFVEC, *Apply for Funding* (submit a TA request) for your course(s). Check your *Messages* in AFVEC for the status of your TA request; allow 48-72 hours. TA requests can be submitted 45 days prior but no later than seven (7) days prior to the term start date.
- c) Register for course(s) with college after TA is approved. If you choose to register for a course without an approved funding request, you are responsible for paying the college if you do not request TA on time or at all – late TA will not be created or approved.
- d) Submit the approved TA voucher from AFVEC *Funding Requests* to the college, if required. Select "Print PDF" below the course(s).

#### **STEP 5: AFTER COURSE COMPLETION**

- a) Request college submit final grade in AFVEC within 60 days of end date to avoid TA repayment.
- b) Repeat **PART 4 & 5** each term you wish to use TA.

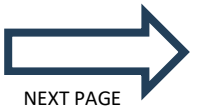

j

# **STEP 6: OBTAIN & SUBMIT AN OFFICIAL EVALUATED DEGREE PLAN**

## *An official evaluated degree plan is required to continue receiving TA after your first two classes*.

- a) Send official transcripts to your current college from all previously attended colleges, CCAF, CLEP/DSST, and AP exams as applicable.
- b) Request an official evaluated degree plan towards your chosen program. The official evaluated degree plan must include:
	- Name of the college
	- Your name & student ID #
	- Total # of credits required for degree completion
	- # of credits transferred in
	- List of all remaining classesto be completed

c) Submit your official evaluated degree plan to the Education Office in PDF format via AFVEC message or email.

# **Need help creating an AFVEC account, education goal or TA funding request? AFVEC Tutorials are available on our website with step-by-step instructions to help you.**

**<https://www.sjfss.com/education-training>**

j